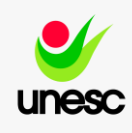

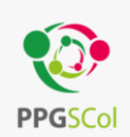

## **ORGANIZAÇÃO E NOVEMBRO E NOÇÃO E NO ESTADO E NO ESTADO E NO ESTADO E NO ESTADO E NO ESTADO E NO ESTADO E NO ES ORGANIZAÇÃO DE BANCOS DE DADOS EM SAÚDE COLETIVA**

**CAPACITAÇÃO SOBRE BANCO DE DADOS EM SAÚDE COLETIVA PARA VIGILÂNCIA EPIDEMIOLÓGICA DO MUNICÍPIO DE CRICIÚMA**

MODULO l

2022

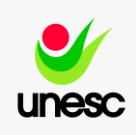

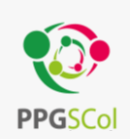

#### **UNESC – Universidade do Extremo Sul Catarinense**

**Reitoria** Luciane Bisognin Ceretta

**Pró – Reitora de Ensino de Graduação**

Prof.ª Ma. Graziela Amboni

**Pró – Reitora de Pesquisa, Pós-Graduação, Inovação e Extensão**

Profª. Dra. Gisele Silveira Coelho Lopes

**Pró-Reitor de Administração e Finanças**

Prof. Me. José Otávio Feltrin

**ORGANIZAÇÃO E NOÇÕES BÁSICAS DE Diretor de Pesquisa e Pós-Graduação Stricto Sensu**

**EXTRAÇÃO DE DE DAS DE DAS DE DAS DE DADOS DE DADOS DE DADOS DE DADOS DE DADOS DE DADOS DE DADOS DE DADOS DE DA**<br>Em 2010, esta de dados de Dados de Dados de Dados de Dados de Dados de Dados de Dados de Dados de Dados de Da

#### **EXCEL PPGSCol - Programa de Pós-graduação em Saúde Coletiva**

**Coordenação** (mestrado profissional) Cristiane Damiani Tomasi Fabiane Ferraz (adjunta) **Área de concentração** Gestão do cuidado e educação em saúde **Linha de pesquisa** Epidemiologia aplicada a serviços de saúde **Diagramação** Cleidiane A de Quadra **Revisão de texto**  Antônio Augusto Schäfer

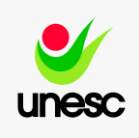

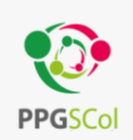

## **Equipe de execução do projeto**

Dr. Antônio Augusto Schäfer. Epidemiologista e professor do Programa de Pós-graduação em Saúde Coletiva, UNESC.

Cleidiane A de Quadra. Bacharel em Administração – Analista de pesquisa do Programa em Pós-graduação em Saúde Coletiva, UNESC.

oressora do Frograma de Fos-graduação em sad<sub>i</sub><br>Intiva UNES*C* Dra. Fernanda de Oliveira Meller. Epidemiologista e professora do Programa de Pós-graduação em Saúde Coletiva, UNESC.

Dra. Vanessa Iribarrem Avena Miranda. Epidemiologista e professora do Programa de Pós - graduação em Saúde Coletiva, UNESC.

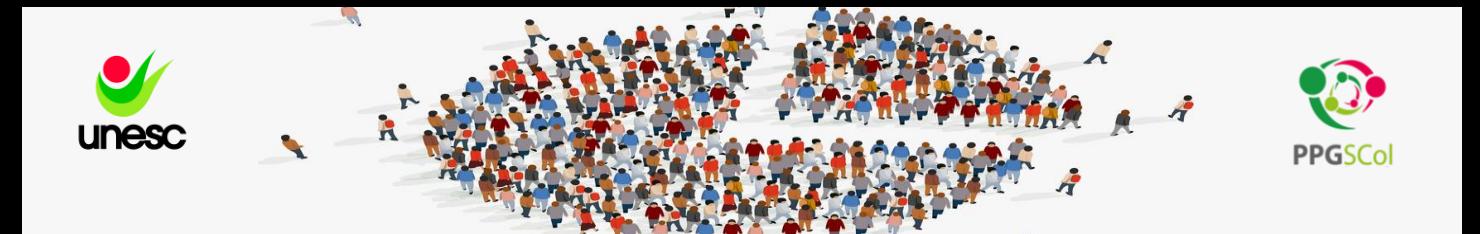

## **Apresentação:**

Esse material apresenta o primeiro ciclo de uma série de três cursos de capacitação fornecido aos profissionais que atuam na Vigilância Epidemiológica do município de Criciúma. Esses cursos de capacitação são frutos da parceria entre o Programa de Pós-graduação em Saúde Coletiva da Universidade do Extremo Sul Catarinense e a Secretaria Municipal de Saúde do município.

**ORGANIZAÇÃO E NOÇÕES BÁSICAS DE**  A capacitação fornecida no Módulo I tem a finalidade de **EXTRAÇÃO DE DADOS DO DATASUS E**  qualificar os profissionais para que gerem e analisem criticamente os dados epidemiológicos com os quais trabalham.

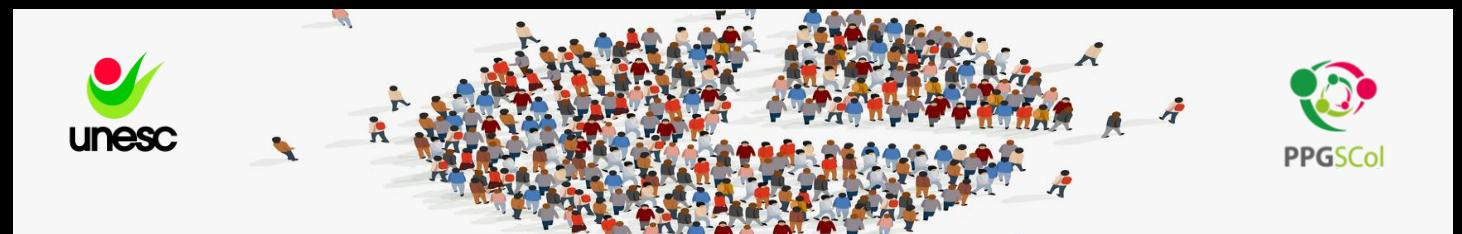

# **O que é o DATASUS?**

Criado em 1991, o Departamento de Informática do Sistema único de Saúde - DATASUS, vem com a responsabilidade de fornecer suporte de informática aos órgãos do SUS,pertinentes ao processo de planejamento, operação e controle. É a principal fonte de dados secundários do sistema de saúde brasileiro.

aos aemograneos, socioeconomicos e <sub>i</sub> Para informações epidemiológicas é muito importante os dados demográficos, socioeconômicos e de morbimortalidade.

**EXCEL** A epidemiologia geralmente utiliza dados de morbidade e mortalidade para analisar as condições de saúde da população, esses são considerados bons indicadores.

Nesta oficina vamos destacar os principais sistemas de fonte de dados do DATASUS

**Principais sistemas de informação em Saúde Nacional no Brasil**

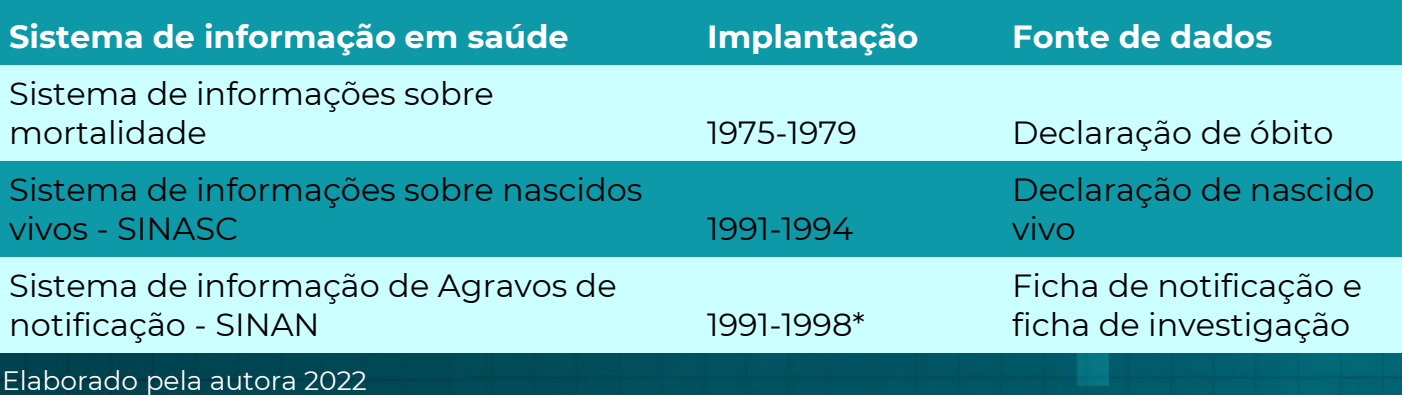

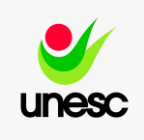

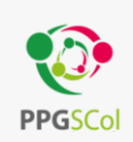

# **Sistema de informação sobre Mortalidade (SIM)**

O SIM é o sistema de registro mais antigo portanto é o considerado mais confiável é também considerado pela OMS (Organização Mundial de Saúde) como um Sistema de qualidade intermediária, tendo sido comparado ao Sistema de outros países.

#### VANTAGENS DO SIM

- ❖ Cobertura nacional e tem alta abrangência;
- ◆ O formulário da DO é distribuído gratuitamente em todo o<br>territérie pecienal território nacional;
- ← componemacional,<br>❖ A notificação dos óbitos é obrigatória
- ◆ A qualidade do preenchimento das declarações e sua cobertura estão sendo ampliadas.

**Observação: A DO só pode ser preenchida pelo médico , excepcionalmente pode ser preenchida por oficial do cartório.**

#### LIMITAÇÕES DO SIM

- $\cdot$  Em algumas localidades, há cemitérios dandestinos, e muitas pessoas são enterradas sem a necessidade de preenchimento da DO;
- ◆ Ainda ocorrem erros de preenchimento, e muitas declarações encontram se incompletas em vários campos (como endereço, escolaridade do falecido e até mesmo causa básica do óbito);

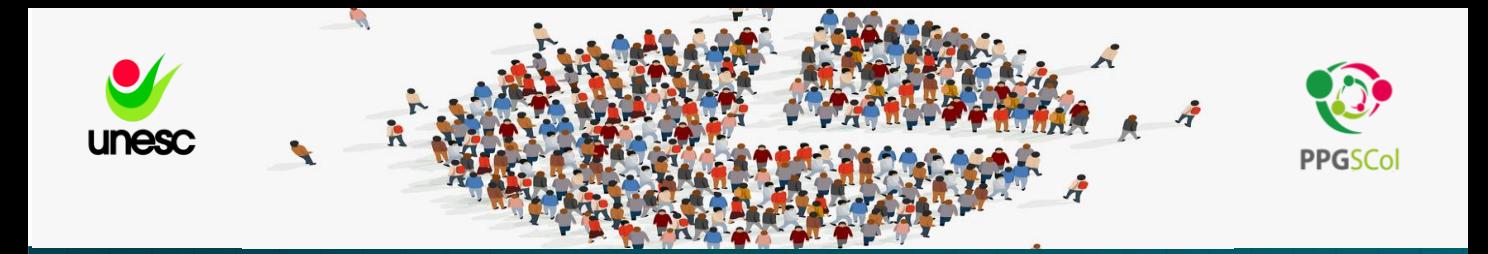

#### LIMITAÇÕES DO SIM

- ❖ A baixa capacitação de alguns profissionais, bem como o pouco interesse e a pouca importância por eles dada ao preenchimento da DO, nas quais muitas vezes a causa óbito consta como não determinada;
- ❖ Há diferenças regionais na qualidade de preenchimento das declarações, com melhores indicadores no Sul e Sudeste do país (UNA-SUS/UFSC,2013).

# Sistema de Informação de Nascidos **EXTRAS DE DADOS (SINASC)**

## <u>INDICADORES CALCULADOS A PARTIR DO SINASC</u>

- ❖ Taxa bruta de natalidade; (nº de nascidos vivos x 1000/população expresso em %);
- ❖ Mortalidade infantil;
- ◆ Mortalidade materna; (nº de óbitos maternos x 1000 / nº de nascidos vivos)
- ◆ Proporção de partos cesáreos e vaginais; é possível extrair direto do SINASC a quantidade e depois calcular o percentual.

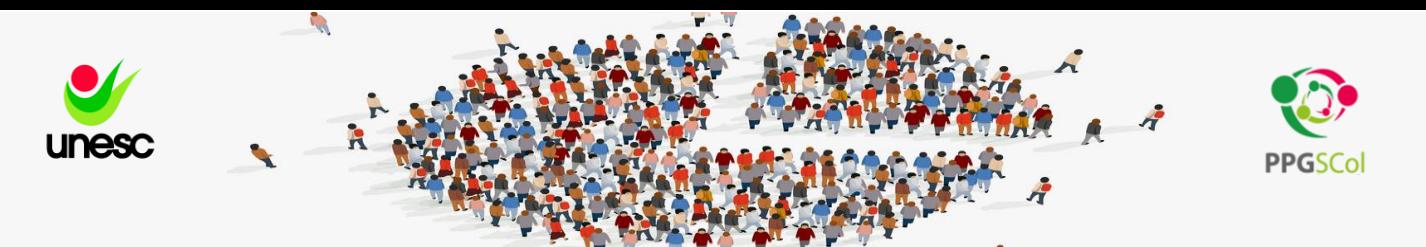

# **DISSEMINAÇÃO DOS DADOS**tabaet

O aplicativo TABNET é um tabulador genérico de domínio público que permite organizar dados de forma rápida, conforme a consulta que se deseja tabular e possuí uma interface amigável

## ALGUNS PONTOS POSITIVOS

- ❖ Rápido para capturar dados;
- ❖ Simples de operar;
- ❖ Interface bem amigável
- Interface bem amigaver<br>E weeded a sleeper e enfermed a ser le execute de media de *C* **EXTRAÇÃO DE DADOS DO DATASUS E**  (separado por vírgulas) (Comma-Separated Values). ❖ Exportar dados conforme a seleção em formato CSV-

## **UTILIZANDO O EXCEL PARA ARMAZENAMENTO DE DADOS**

- ❖ Cada linha é um registro (unidade amostral);
- ❖ As questões devem ser registradas nas colunas de forma resumida ou abreviada;
- ❖ As variáveis de resposta deve ser colocadas nas linhas para seguirem o registro da unidade amostral;
- ❖ Todos os dados devem estar em uma única planilha (erro comum colocar categorias de respostas em planilhas diferentes).
- ❖ Importante sempre atribuir um número as variáveis antes de digitar, além de numerar o registro

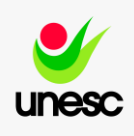

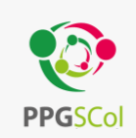

# **EXCEL** VAMOS À PRÁTICA?

**ORGANIZAÇÃO E NOÇÕES BÁSICAS DE** 

**EXTRAÇÃO DE DADOS DO DATASUS E** 

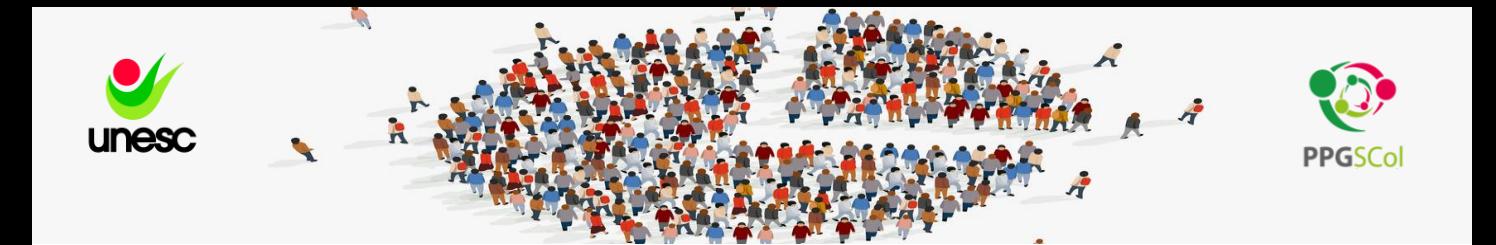

#### Exemplo :1

Se você for extrair dados de algum sistema ou da internet para o excel, será muito comum receber o arquivo em formato CSV .

Você vai observar que os dados estão dentro de uma mesma coluna. Para manipular as informações será necessário que cada grupo de dados esteja dentro de um campo no excel, ou seja em colunas diferentes.

Selecione toda a coluna onde estão localizados os dados vá até a guia dados do excel onde você vai visualizar um ícone chamado texto para colunas clique nele.

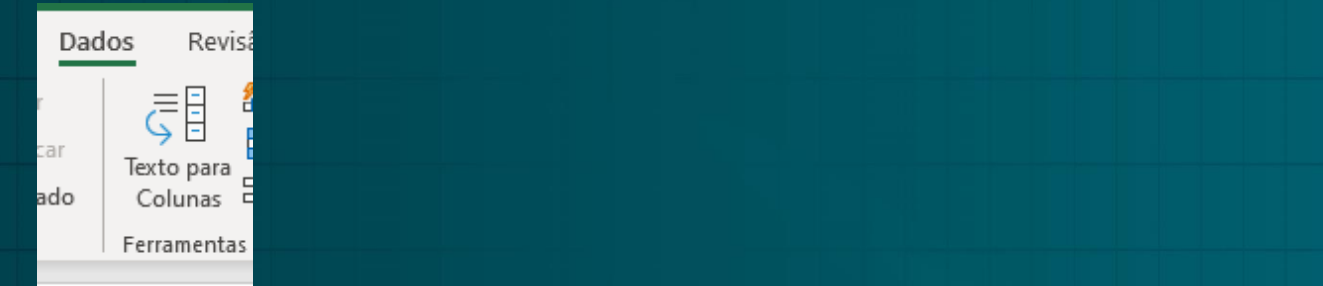

Depois disso vai abrir o assistente – observe que embora os dados estejam todos na mesma coluna podemos ver que estão separados por vírgulas. Então vamos escolher a opção delimitado e clicar em avançar

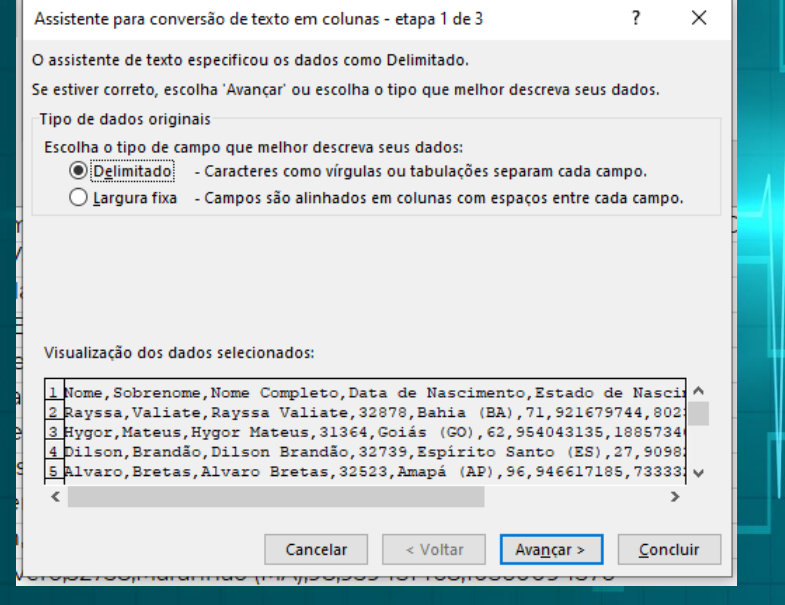

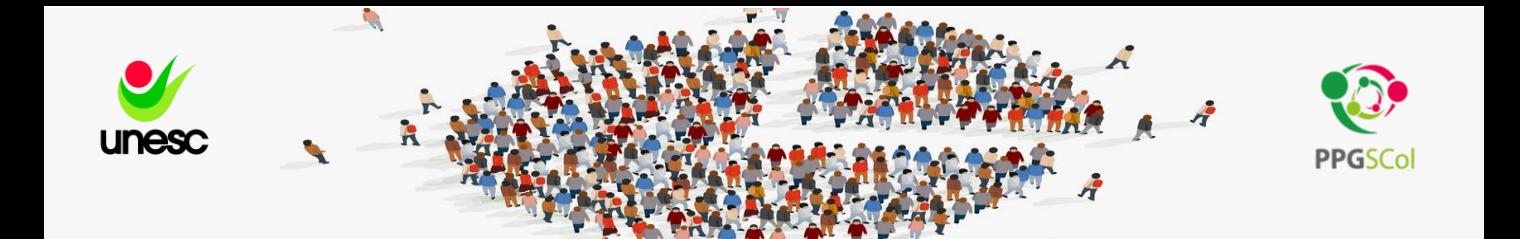

Como no nosso exemplo os dados estão separados por vírgula ( , ) será essa opção que vamos selecionar . Ao clicar em avançar já vemos os dados em colunas como ficarão na planilha do excel.

## **ORGANIZAÇÃO DE DADOS EM PLANILHA ELETRÔNICA**

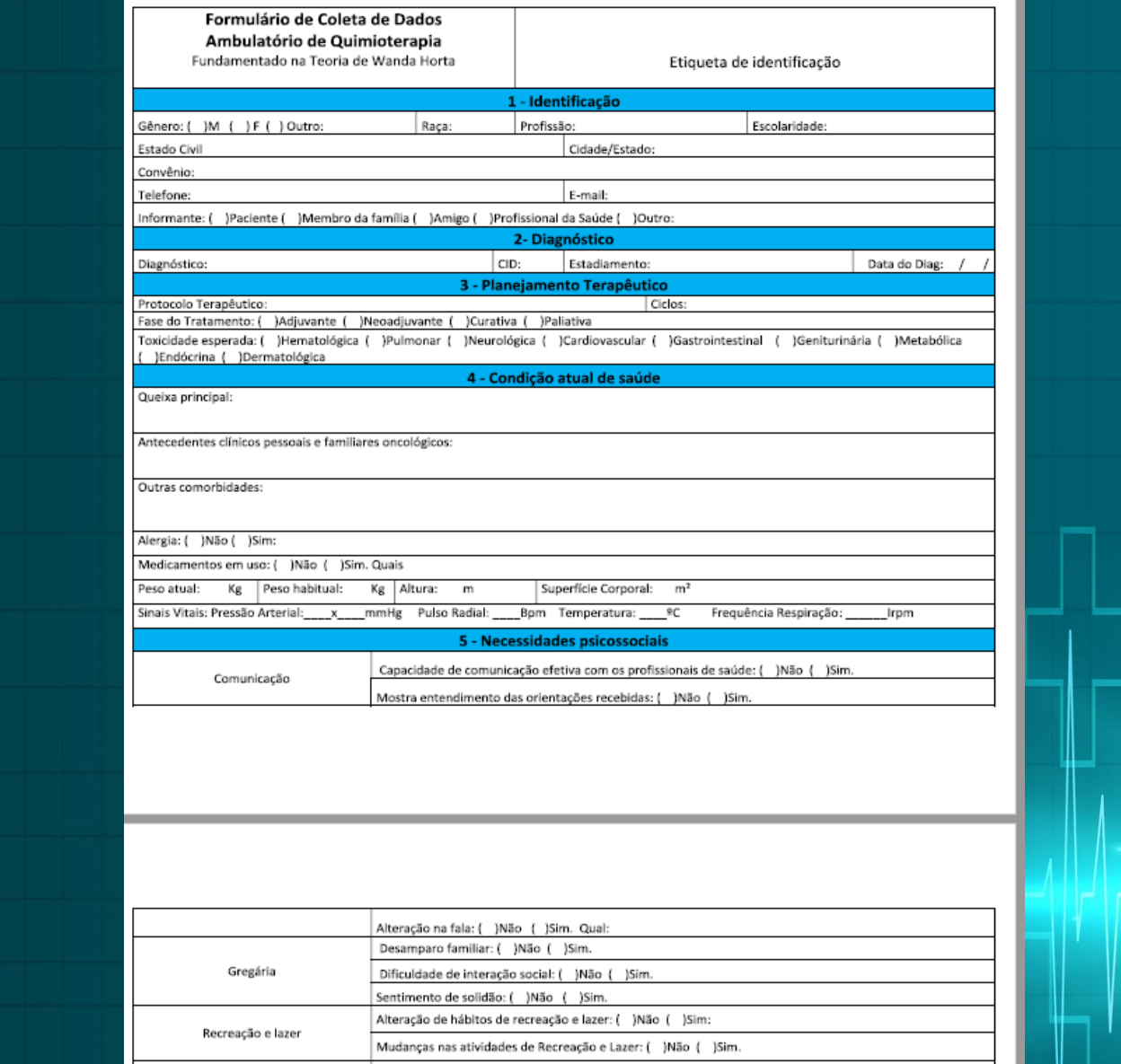

Como organizar os lançamentos do dados no excel dados primários (aquele que você mesmo coletou). Exemplo 1 –fragmento de formulário de coleta de dados

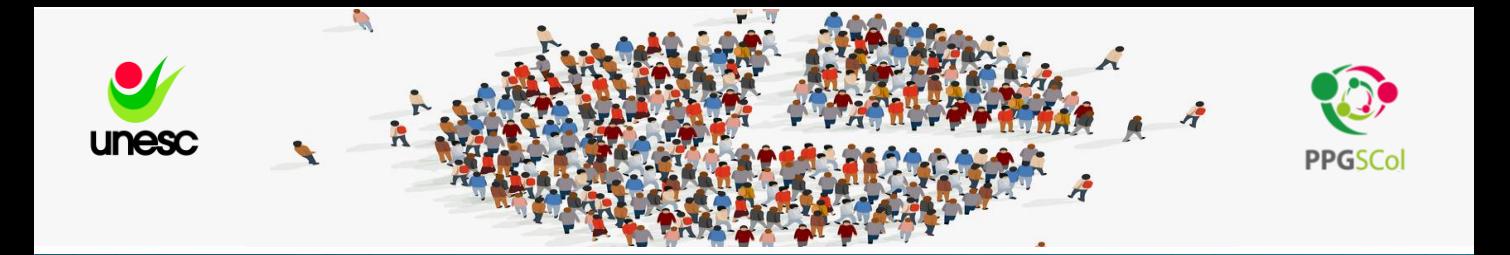

Como podemos observar as variáveis desse questionário não são numeradas, nesse caso um dos primeiros passos a serem tomados é numerar as variáveis e criar um dicionário de dados com a finalidade de na hora de digitação facilitar a inserção das variáveis na planilha. Os programas estatísticos precisam que as variáveis sejam inseridas de forma numérica pois não reconhecem adequadamente a inserção de palavras. Exemplo: ao inserir a característica sexo : você deve determinar um número para representar feminino (1) e outro para representar masculino (0).

#### Exemplo 2 de formulário de coleta de dados

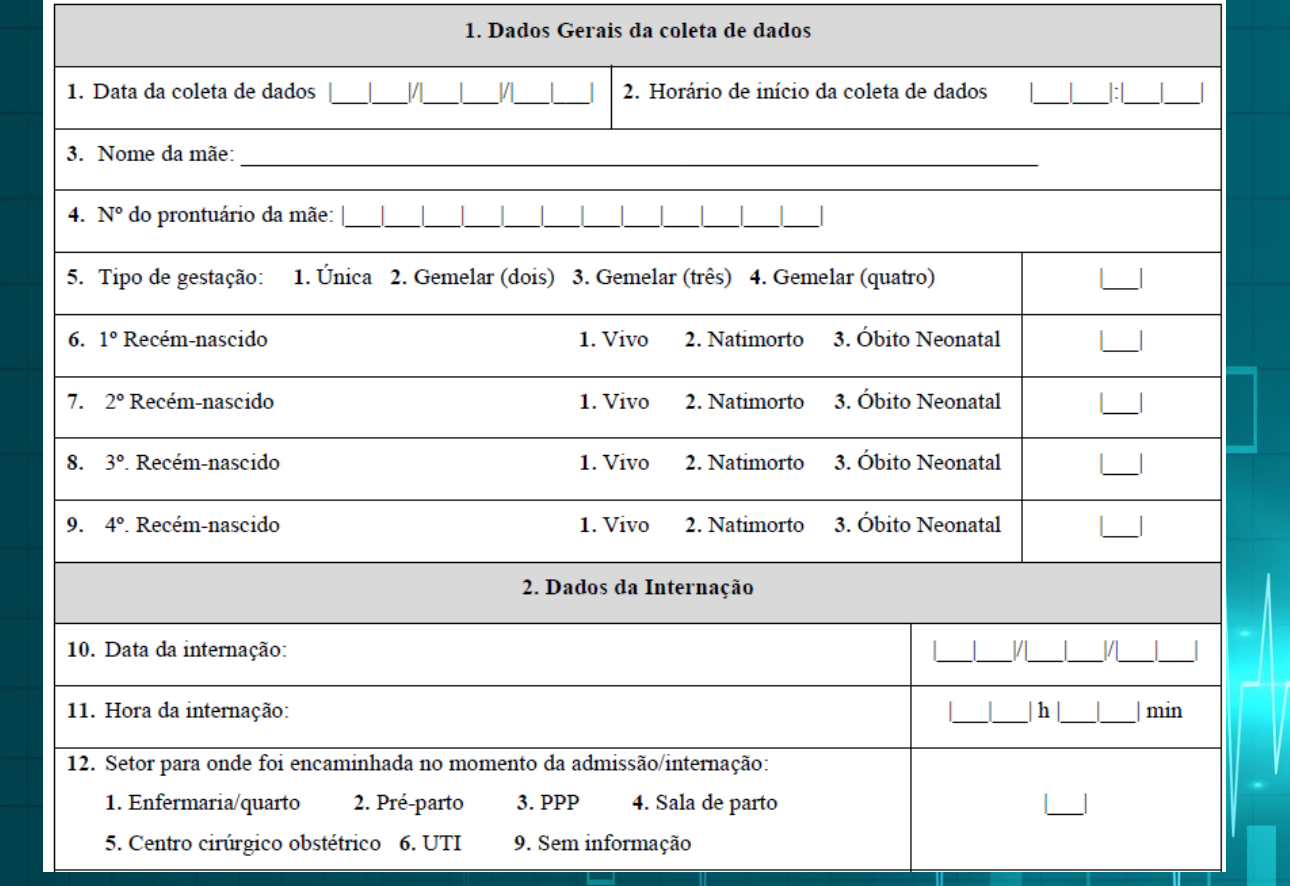

Observe que nesse exemplo cada variável já recebeu uma numeração o próprio formulário de certa forma já funciona como dicionário de dados.

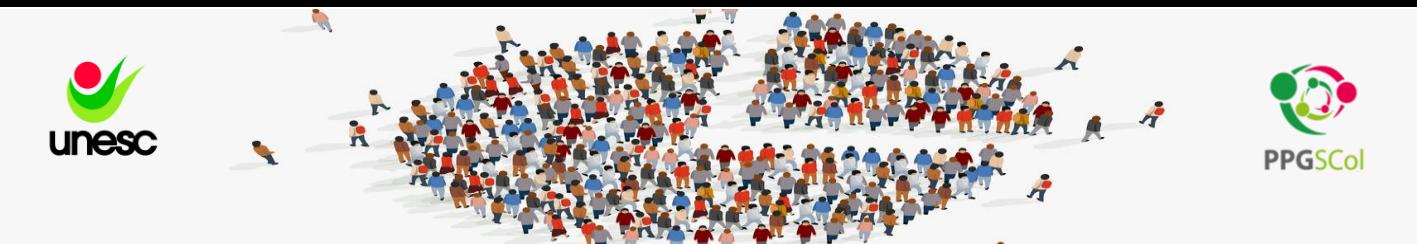

## **CONHECENDO O DATASUS**

## **https://datasus.saude.gov.br/informacoes-de-saude-tabnet/**

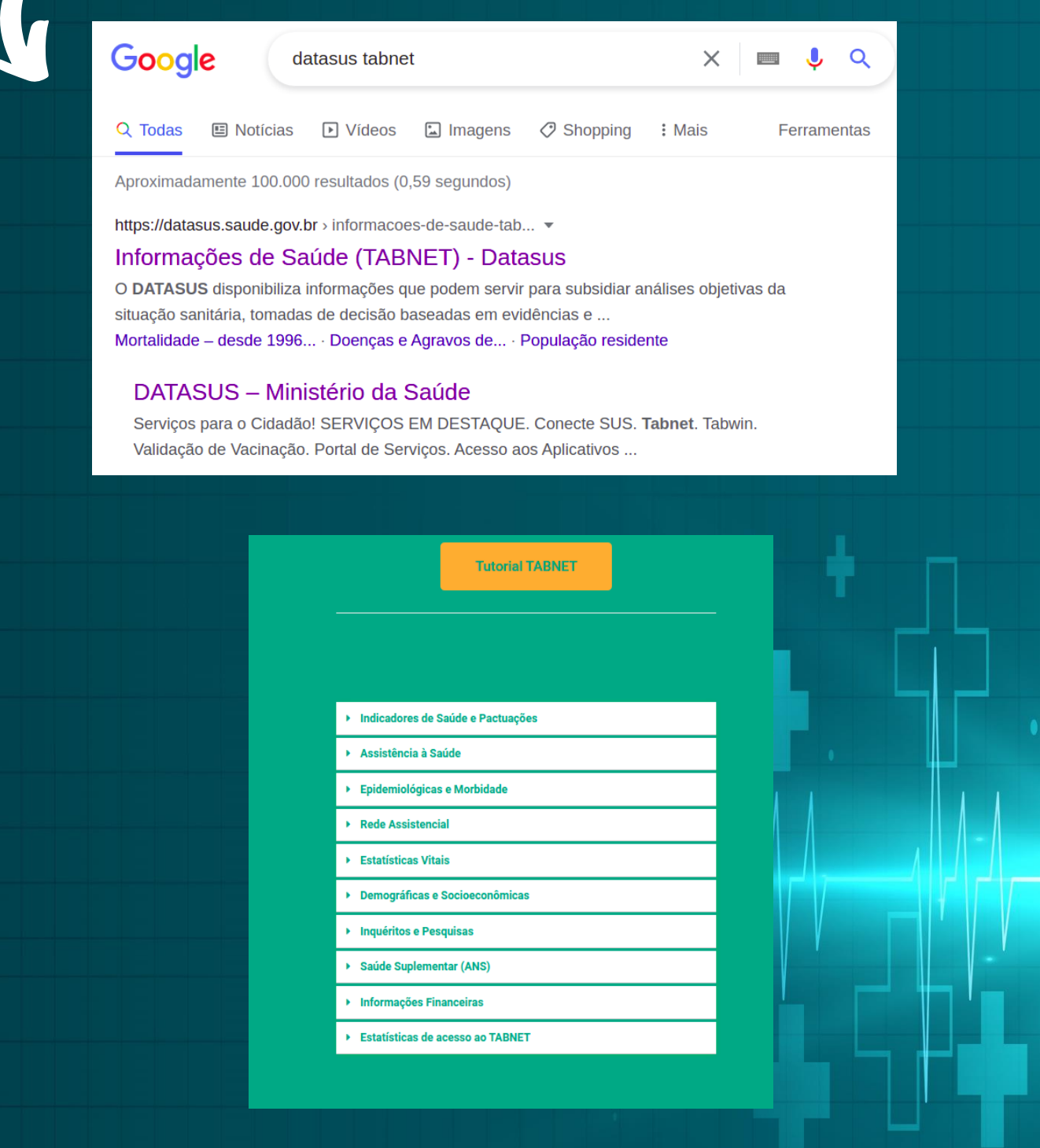

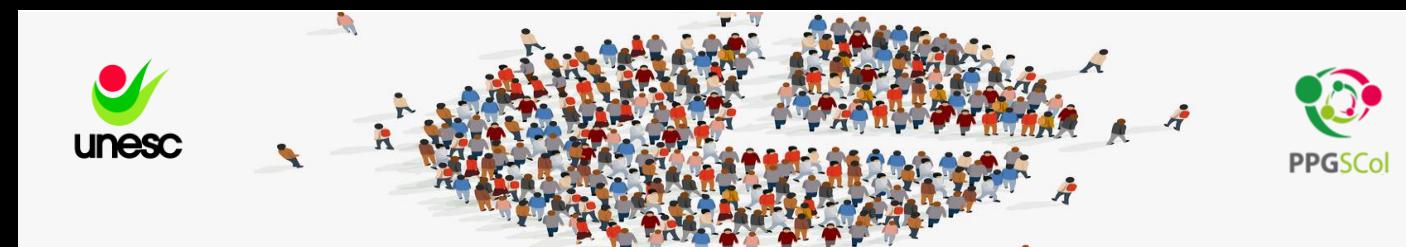

## Vamos utilizar um exemplo do SIM (Sistema de informações de Mortalidade)

Retornar a página inicial

## Estatísticas Vitais – Mortalidade – desde 1996 pela CID -10

### Selecionar uma abrangência

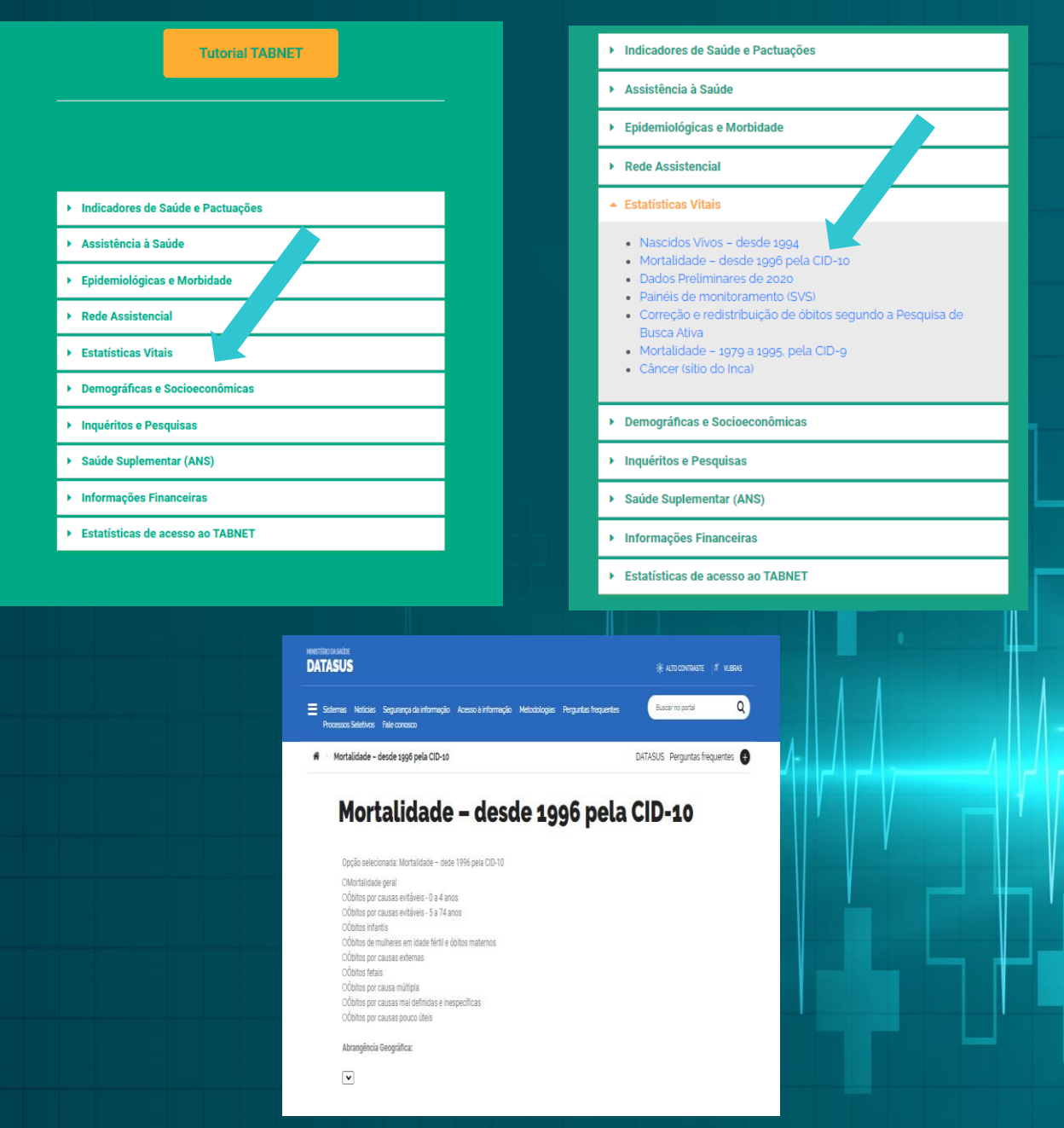

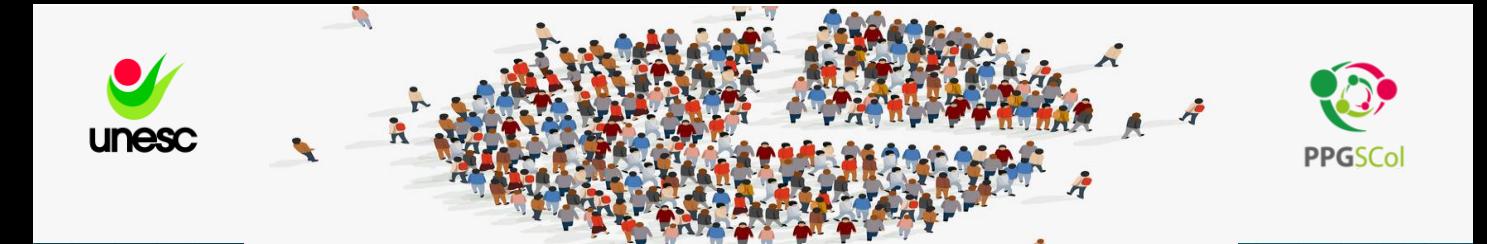

#### Vamos conhecer o SIM (Sistema de informações de Mortalidade)

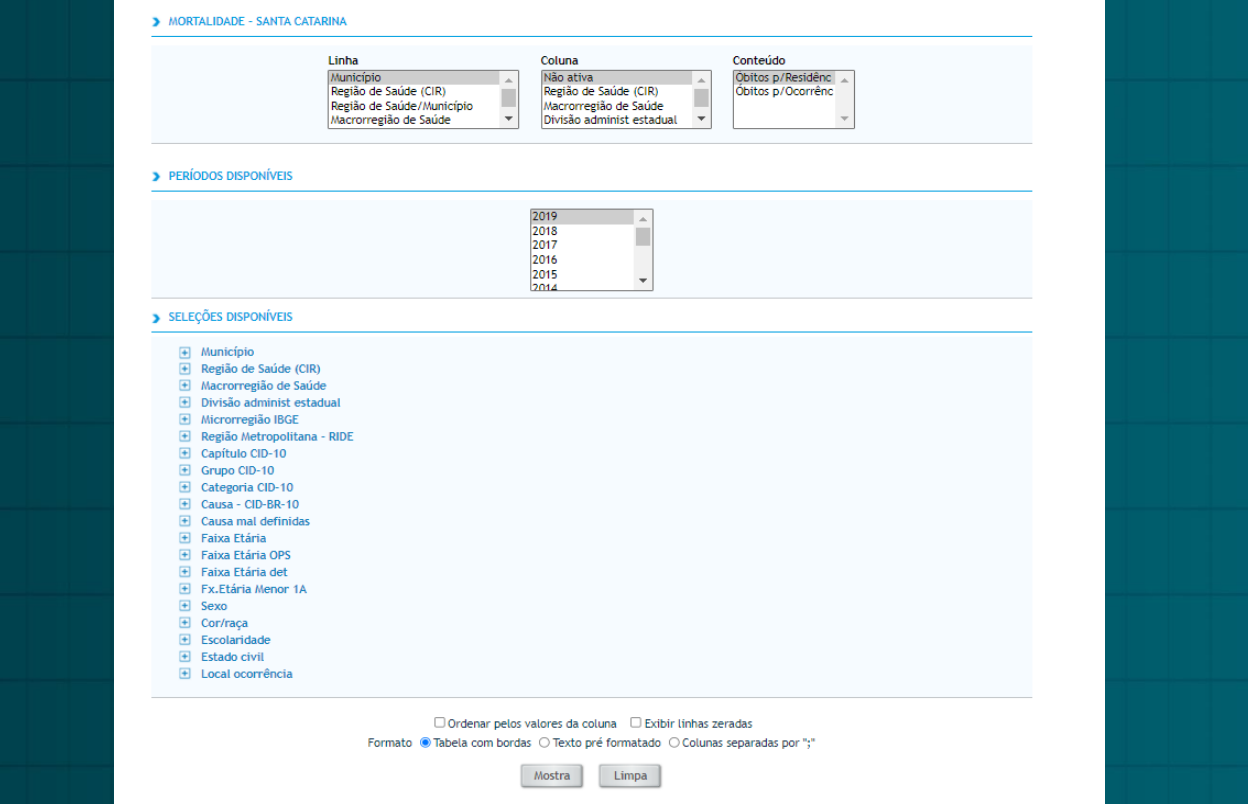

**Vamos utilizar um exemplo do SIM (Sistema de informações de Mortalidade)** 

Informação requerida – Exemplo : Mortalidade geral em SC ; 2015 a 2019

**Exemplo 1: Mortalidade Geral de residentes de SC ; Por ano de 2015 a 2019 ;** 

Campo de variáveis – No campo de **Linha** - **Ano do óbito** 

Período - **2015 a 2019** 

Campo de variáveis – No campo de **Coluna** - **Não Ativa** 

Campo de variáveis – No campo de **Conteúdo – Óbitos por residência** 

Ctrl

Selecionar mais de um item no combo manter a tecla Ctrl pressionada

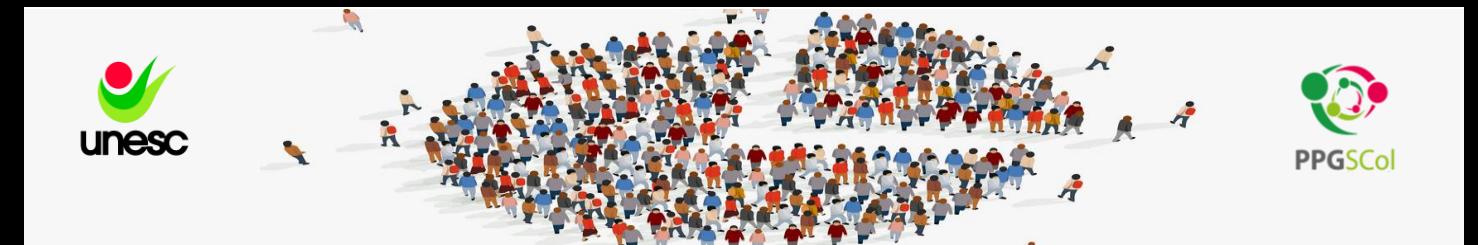

## Baixar como CSV – Salva como planilha do EXCEL

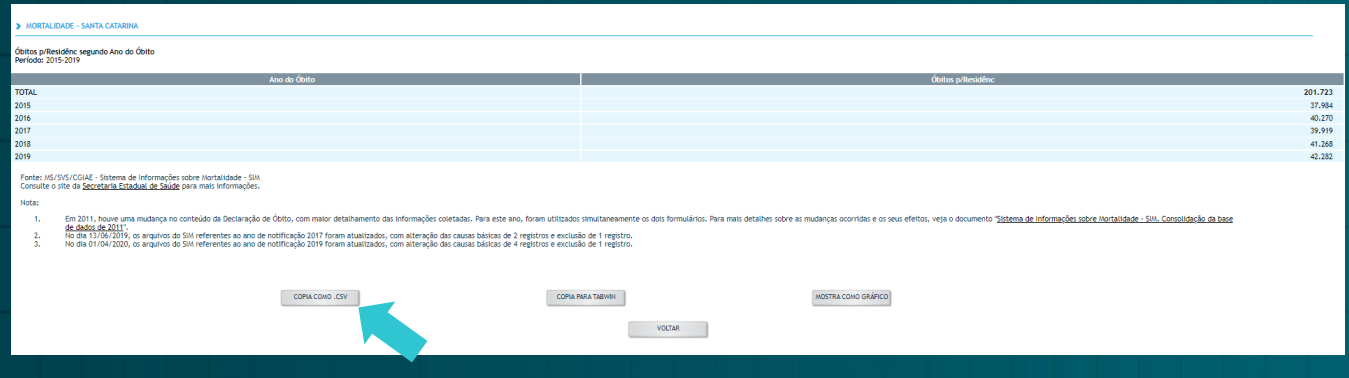

Os filtros podem ser montados de diversas formas conforme a necessidade.

Apesar de todas as etapas pelas quais os dados passam antes de serem disponibilizados devemos sempre considerar as limitações de fontes secundárias, em especial que estes dados sempre correm o risco de terem taxas de subnotificação.

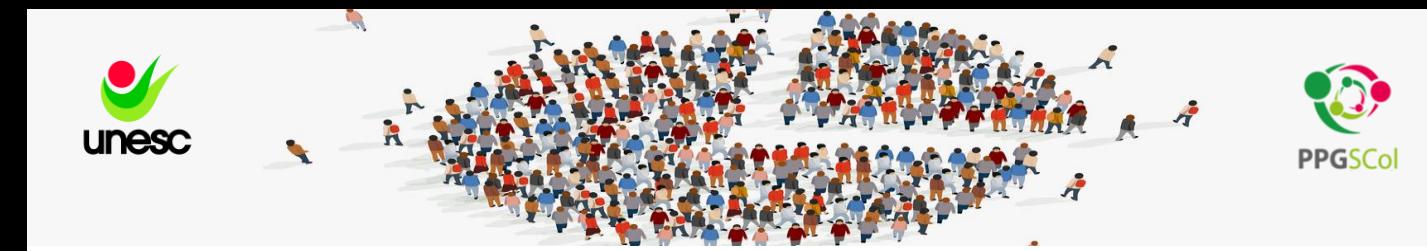

Programa de Pós Graduação em Saúde Coletiva Mestrado Profissional

Contato : fone: 3431-2609 E-mail : ppgscol@unesc.net

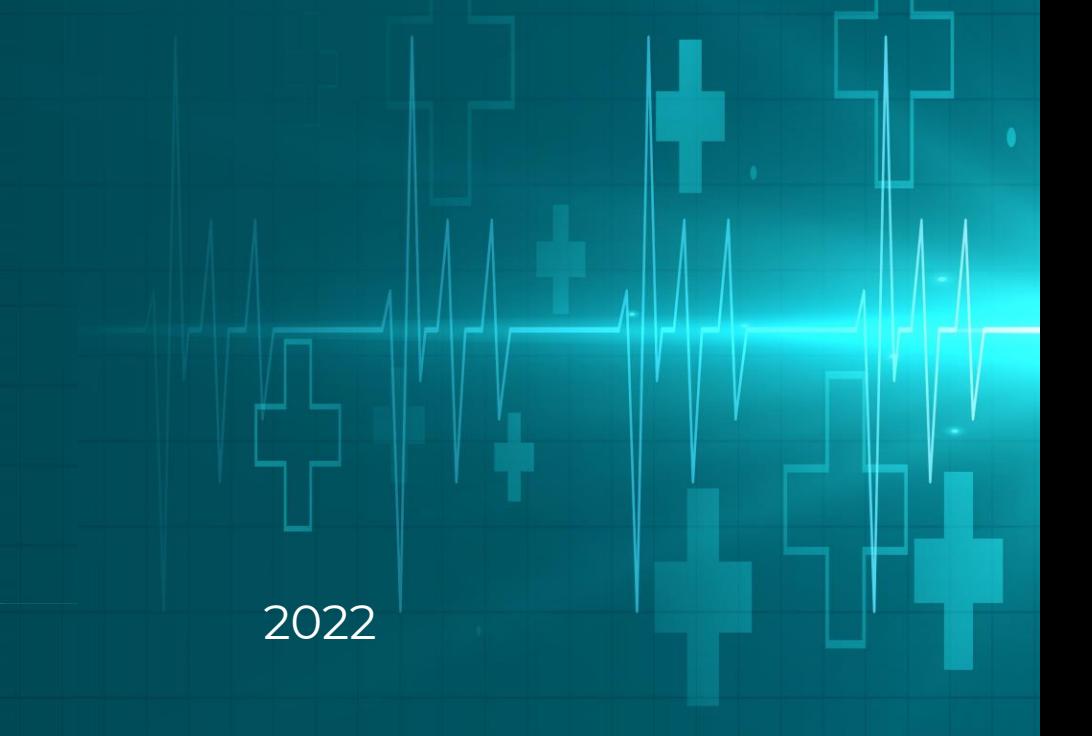